## BILSTON CHURCH OF ENGLAND PRIMARY

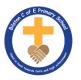

## MEDIUM TERM PLANNING

| Subject                      | Topic/Key Question | Year Group | Term     | Time Allocation |
|------------------------------|--------------------|------------|----------|-----------------|
| Computing<br>(Skills Lesson) | Digital Art        | 2          | Autumn 1 | 7 hours         |

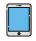

Software/App — i-pads and a range of apps — draw and tell, sketch up, art set, Purple Mash etc

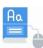

## Vocabulary

- Impressionism
- Impressionist Art
- Paint
- Paint brushes
- Fill tool
- Colour tool
- Shape tool
- Undo
- Redo
- Monet
- Degas
- Renoir
- Save

- Line tool
- William Morris
- Seurat
- Mondrian
- Digital portfolio
- Vertical
- Horizontal
- Rotate
- Diagonal
- Symmetry
- Pattern
- Surrealism
- Padlet

| Lesson<br>Sequence | Time<br>Allocation | Key<br>Question/W<br>ALT                    | Teaching Activities                                                                                                    | Resources                                                                                                    |
|--------------------|--------------------|---------------------------------------------|----------------------------------------------------------------------------------------------------|----------------------------------------------------------------------------------------------------|
| Lesson 1           | 1 hour             | WALT: create a piece of impressioni st art. | Explain to the children that they are going to explore impressionist art today. They are going to use 2paint a picture to create their own art based upon this style. On the whiteboard, display some examples of impressionist art.  Children will look at the impressionist style of Monet, Degas and Renoir.  By the end of the lesson children will understand what is meant by impressionist art and will have created their piece.  At the end of the lesson encourage children to save and share their work as they should be building a digital portfolio. | Skills Booklet for Teachers (Can be accessed via LP or Teams in the computing areas) Lesson 1 Children will need to log into Purple Mash. <a href="https://www.purplemash.com/site&amp;app/pup/Blank artist">https://www.purplemash.com/site&amp;app/pup/Blank artist</a> - Writing tool for children to research artist. |
| Lesson 2           | 1 hour             | WALT:<br>recreate<br>pointillist<br>art     | Explain to the children that they are going to explore pointillist art today. They are going to use 2paint a picture to create their own art based upon this style. On the whiteboard, display some examples of pointillist art.  Children will look at the pointillist style of Seurat.                                                                                                    | Skills Booklet for<br>Teachers (Can be<br>accessed via LP or<br>Teams in the<br>computing areas)<br>Lesson 2                                                                                                    |

|          |        |                                      | By the end of the lesson children will understand what is meant by pointillist art and will have created their piece.  At the end of the lesson, encourage children to save and share their work as they should be building a digital portfolio.                                                                                                    | Children will need to log into Purple Mash.  Pointillism  https://www.purplemas h.com/site&app/pup/Bl ank_artist - Writing tool for children to research artist. |
|----------|--------|--------------------------------------|----------------------------------------------------------------------------------------------------|----------------------------------------------------------------------------------------------------|
| Lesson 3 | 1 hour | WALT: recreate work by other artists | Children will look at the work of Piet Mondrian and recreate it using lines and templates. They will focus on the artist style and will understand and identify the features used in his work.  Children will create their own piece inspired by this style. They will also select their own painting tool. Thinking about the tools we have explored they will encouraged to think about which one may be suitable.  At the end of the lesson encourage children to save and share their work as they should be building a digital portfolio. | Skills Booklet for Teachers (Can be accessed via LP or Teams in the computing areas) Lesson 3 Children will need to log into Purple Mash.                        |

|          |        |                                                     |                                                                                                    | https://www.purplemas<br>h.com/site&app/pup/Bl<br>ank_artist - Writing<br>tool for children to<br>research artist.                        |
|----------|--------|-----------------------------------------------------|----------------------------------------------------------------------------------------------------|----------------------------------------------------------------------------------------------------|
| Lesson 4 | 1 hour | WALT:<br>combine<br>effects<br>using paint<br>tools | Show the children some of the work by William Morris as well as the other pieces with repeating patterns. If you have enough examples, give out a sample to each pair of children. They should spend a few minutes working out what images are repeated and how they are repeated using words such as:  Vertical, horizontal, parallel, diagonal, rotated, rotational, symmetry.  You may wish to display these words on the whiteboard. | Skills Booklet for Teachers (Can be accessed via LP or Teams in the computing areas) Lesson 4 Children will need to log into Purple Mash. |
|          |        |                                                     | Children will look at the style of William Morris in detail.  By the end of the lesson children will understand what is meant by combining effects and will have created their own piece.  At the end of the lesson, encourage children to save and share their work as they should be building a digital portfolio.                                                                                                    | Pattern  https://www.purplemas h.com/site&app/pup/Bl ank_artist - Writing                                                                 |

|          |         |                                                       |                                                                                                    | tool for children to research artist.                                         |
|----------|---------|-------------------------------------------------------|----------------------------------------------------------------------------------------------------|-------------------------------------------------------------------------------|
| Lesson 5 | 1 hour  | WALT: explore surrealism and collage.                 | Show children the surrealist art. Surrealism began in the 1920s. It was about experimenting with your imagination and exploring dreams. Surrealists often put together objects that were not normally seen together.  Examples of some surrealist art, particularly ones that combine unusual objects or play with sizes.                      |                                                                               |
|          |         |                                                       | Paintings by René Magritte are good examples of this that appeal to children, e.g. The Listening Room, Golcanda, Personal Values, The Therapist, Son of Man, The False Mirror.                                                                                                    | Children will need to log into Purple Mash.                                   |
|          |         |                                                       | • The eCollage function allows children to combine images such as photos as well as clipart and drawings. If you have children who are able to navigate to folders on the computer, you might want to have some photos that they could use in their art such as photos of the children, the school or a variety of random objects.             | https://www.purplemas<br>h.com/site&app/pup/Bl<br>ank_artist - <b>Writing</b> |
|          |         |                                                       | At the end of the lesson encourage children to save and share their work as they should be building a digital portfolio.                                                                                                    | tool for children to research artist.                                         |
| Lesson 6 | 2 hours | WALT:<br>create art<br>by<br>controlling<br>variables | Discuss how we use technology at home and establish it is often to take pictures of friends and family, on holiday's or on days out. At parties or on special occasions and sometimes out and about in the community.  Explain to the children that today we are going to take a selfie and recreate it thinking about the tools we might use, | Microsoft paint                                                               |

| Lesson 7    | 2 hours | WALT: apply simple editing to digital images | shades, colours and size of brushes. We will also think about the background in the picture and how we might re-create it using a variety of tools we have explored. Think about how we could change the effects to change the appearance such as monochrome, sepia or pop art.  Encourage children to save their image so they are able to retrieve later.  A tutorial on how to make a digital photo of someone with their pet's head attached to their own body. By taking a photograph of someone and also one of their pet, the two images can be combined for comic effect. Firstly, the person's head is erased form the images leaving a space to paste the pet's head image onto. Using free online photo manipulation software, the pet's head can be outlined and copied using the lasso tool to select the specific area of the photo to be removed. This is then pasted onto the photo of the human to replace their own head. The result is a mixed image of the two. There is a brief animated reference to American animal artist Cassius Marcellus Coolidge and some of his works, setting this in context and adding an element of art history. | bitesize/clips/zqpx9qt  Microsoft paint |
|-------------|---------|----------------------------------------------|----------------------------------------------------------------------------------------------------|-----------------------------------------|
| Lesson<br>8 | 2 hours | camera<br>techniques                         | Explain to the children that they are going to be photographers today. Discuss what makes a strong                                                                                                    | Powerpoint<br>presentation              |

| to include              | photograph. Line, Shape, Form, Space, Colour, Value/Tone,                                                                                                    | I Pads. |
|-------------------------|----------------------------------------------------------------------------------------------------|---------|
|                         | Texture and Pattern.                                                                                                    |         |
| and use of<br>the flash | Share the digital photography power-point and take some interesting photographs, close ups using the techniques demonstrated. Think about and experiment with how we could change the effects to change the appearance such as monochrome, sepia or pop art. Create 4 of the same image |         |
|                         | with different effects. — A great display opportunity.                                                                                                    |         |